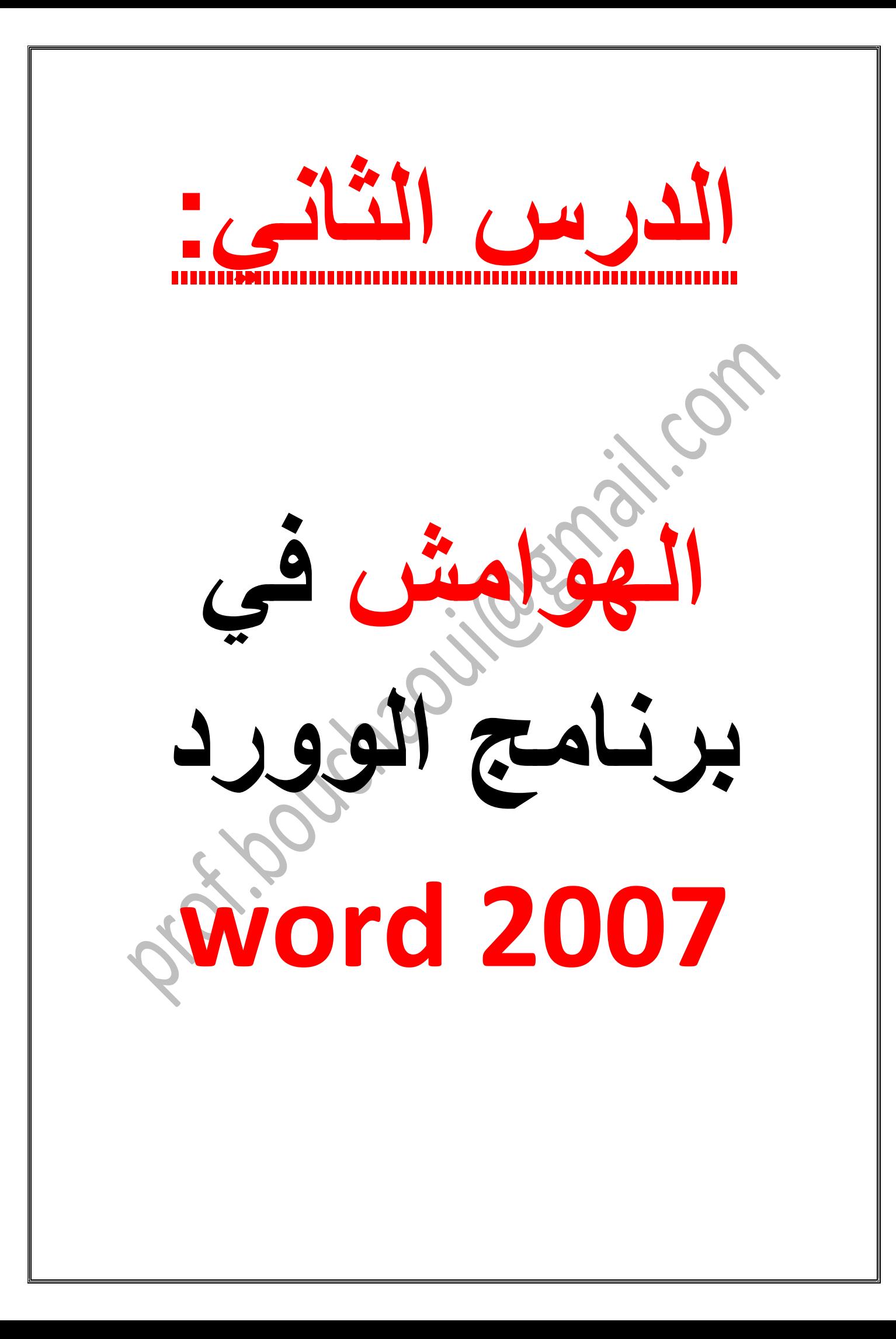

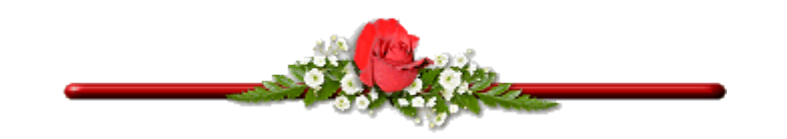

## **.1 التحكم في الهوامش:**

**للتحكم في أبعاد هوامش الصفحة ، اذهب إلى شريط أدوات تخطيط الصفحة ثم أنقر فوق زر مقطع إعداد الصفحة. من تبويب هوامش اختر مسافة الهوامش من : أعلى ، أيسر، أسفل ، أيمن. بالنسبة لمذكرات التخرج في الجامعة مثال فإنه يطلب منهم جعل 2 سم لكل جهة من الجهات األربع، مع زيادة مسافة 0.5 سم في هامش التوثيق، يقصد بهامش التوثيق المسافة التي يستغلها ماسك االوراق وفي حالة المذكرات العربية يكون هامش التوثيق على اليمين مثلما هو موضح في الصورة.**

**يفضل ترك مسافة الهامش األيسر كبيرة لترك مكان لألصابع لمسك الورقة أثناء المطالعة.**

## **.2 الهوامش المنعكسة:**

**ظبط الهوامش التي تحدثنا عنها قبل قليل صالحة للبحوث والمذكرات وأوراق االمتحانات، أي المستندات التي تكتب على جهة واحدة من الورقة، بينما إن كنت تريد طبع كتاب حيث تطبع جهتا الورقة معا، فستجد أن الهامشين األيسر واأليمن يفقدان معنيهما.**

**لهذه الحالة نستعمل تخطيط الصفحات المعكوسة، حيث نستعمل هوامش داخلية وخارجية للصفحات بدل الهوامش اليمنى واليسرى.** **إلعداد الصفحة كي تكون ذو تخطيط ورقات معكوس:**

- **.1 اذهب الى شريط ادوات تخطيط الصفحة .**
	- **.2 أنقر فوق زر مقطع إعدادات الصفحة .**

**.3 اذهب إلى تبويب الهوامش، من القائمة المنسدلة صفحات متعددة :اختر هوامش معكوسة** $\blacktriangleright$ ٦

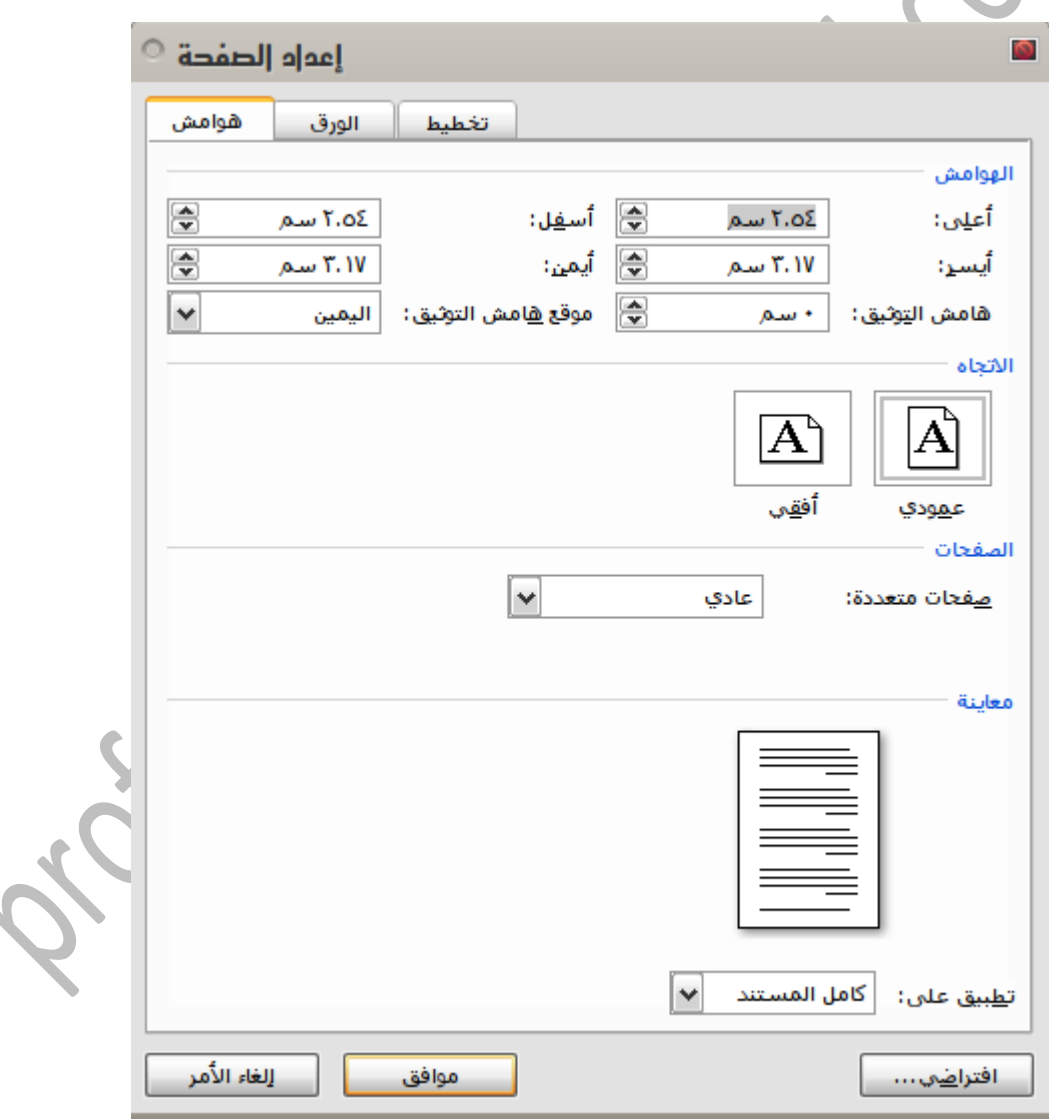

¢

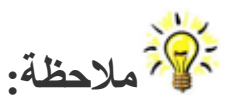

 **عند اختيار هوامش معكوسة سيتغير باألعلى تسمية الهامش االيسر إلى هامش خارج، وكلمة الهامش االيمن إلى هامش داخل.**

**من أجل إحكام تنسيق مستنداتك اعتمد دائما على القيم الرقمية في تحديد المسافات وال** 

**.3 مكونات متن الصفحة : تتكون صفحات المستند من جزءين : متن النص ومساحة** 

**التهميش.**

**مساحة متن النص والتهميش:**

**تتكل على الفأرة والنظر.**

**يكتب النص في المساحة المخصصة له أسفل الرأس. يحدها يمينا الهامش االيمن، ويسارا الهامش االيسر ومن االعلى الهامش العلوي ومن االسفل الهامش السفلي، وأحيانا مساحة التهميش الذي نستعمله أثناء كتابة المصادر وهي طريقة في التوثيق .**

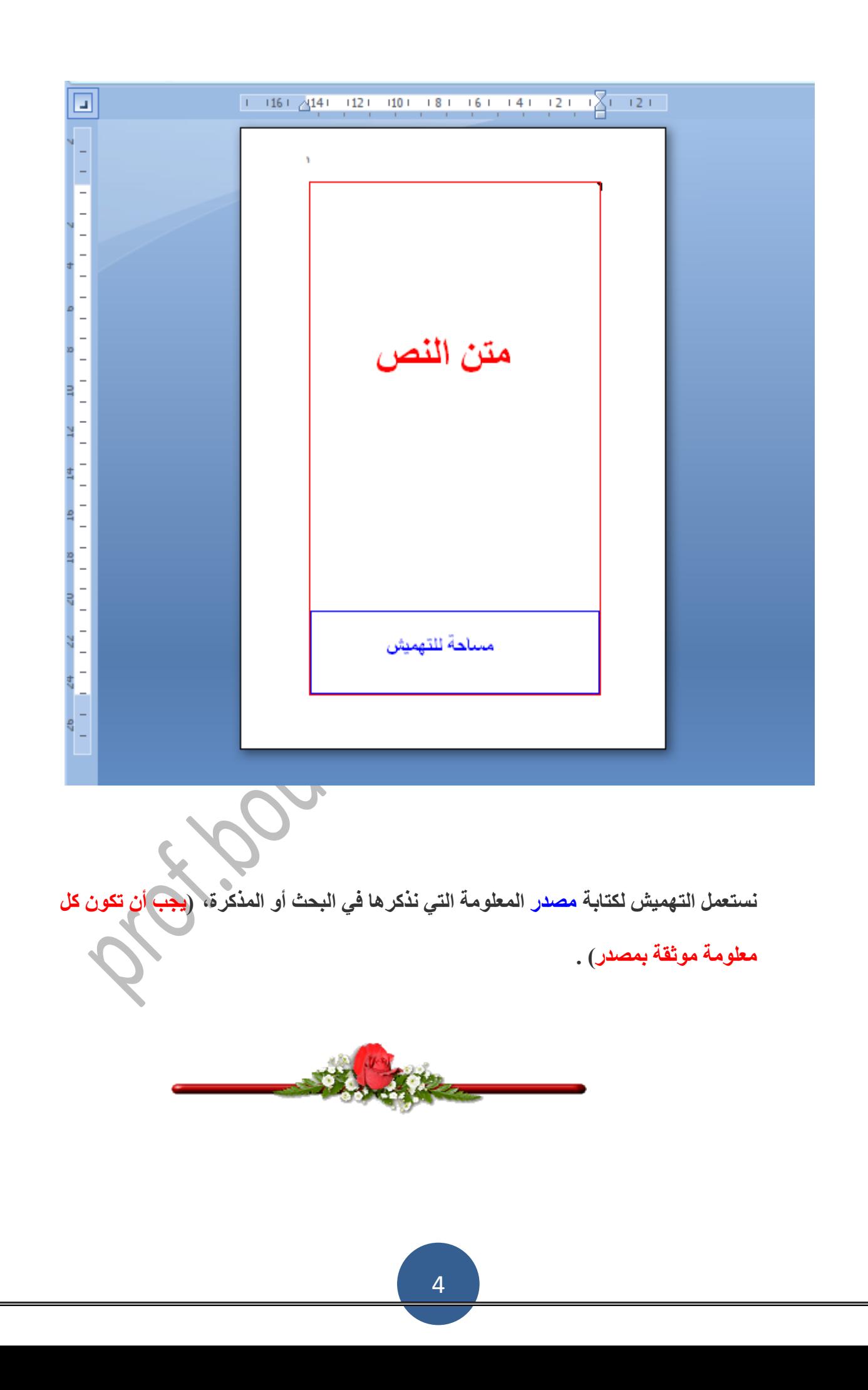

## **كيفية التهميش:**

**بعد كتابة كل معلومة فإنه يجب على الطالب أن يشير إلى مصدر هذه المعلومة بالطريقة التالية:**

**.1 يضع المؤشر بعد آخر كلمة من الجملة )المعلومة(**

- **.2 اذهب إلى شريط أدوات مراجع، أنقر فوق ايقونة إدراج حاشية سفلية .**
- **.3 سيذهب بك المؤشر مباشرة إلى اسفل الصفحة حيث عليك أن تكتب مصدر المعلومة .**

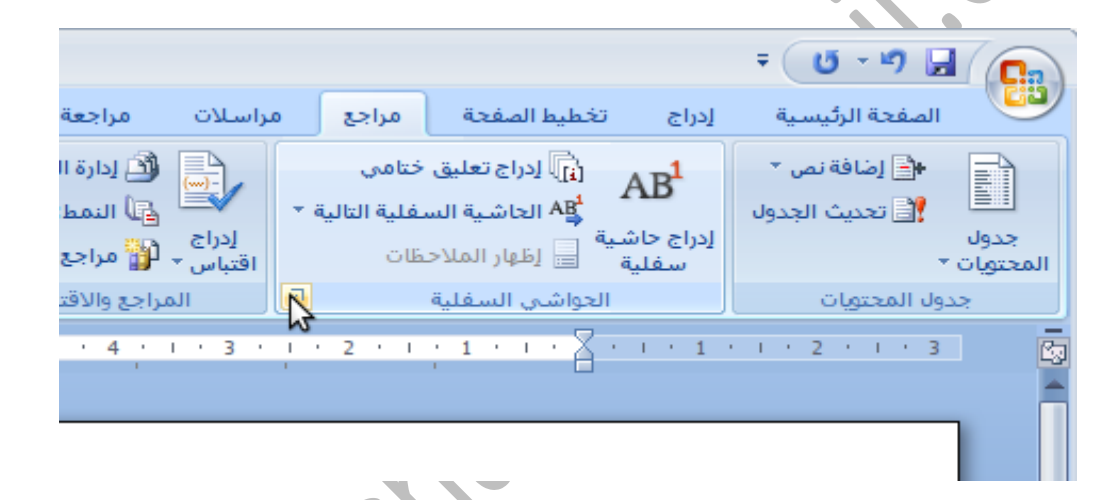

**ستالحظ أن ترقيم الهوامش يتتابع في كل الصفحات، بينما يطلب من الطلبة أن يعاد ترقيم الهوامش من بداية كل صفحة، لضبط إعدادات الهوامش انقر فوق أيقونة مقطع الحواشي السفلية .من القائمة المنسدلة ترقيم اختر إعادة ترقيم كل صفحة.**

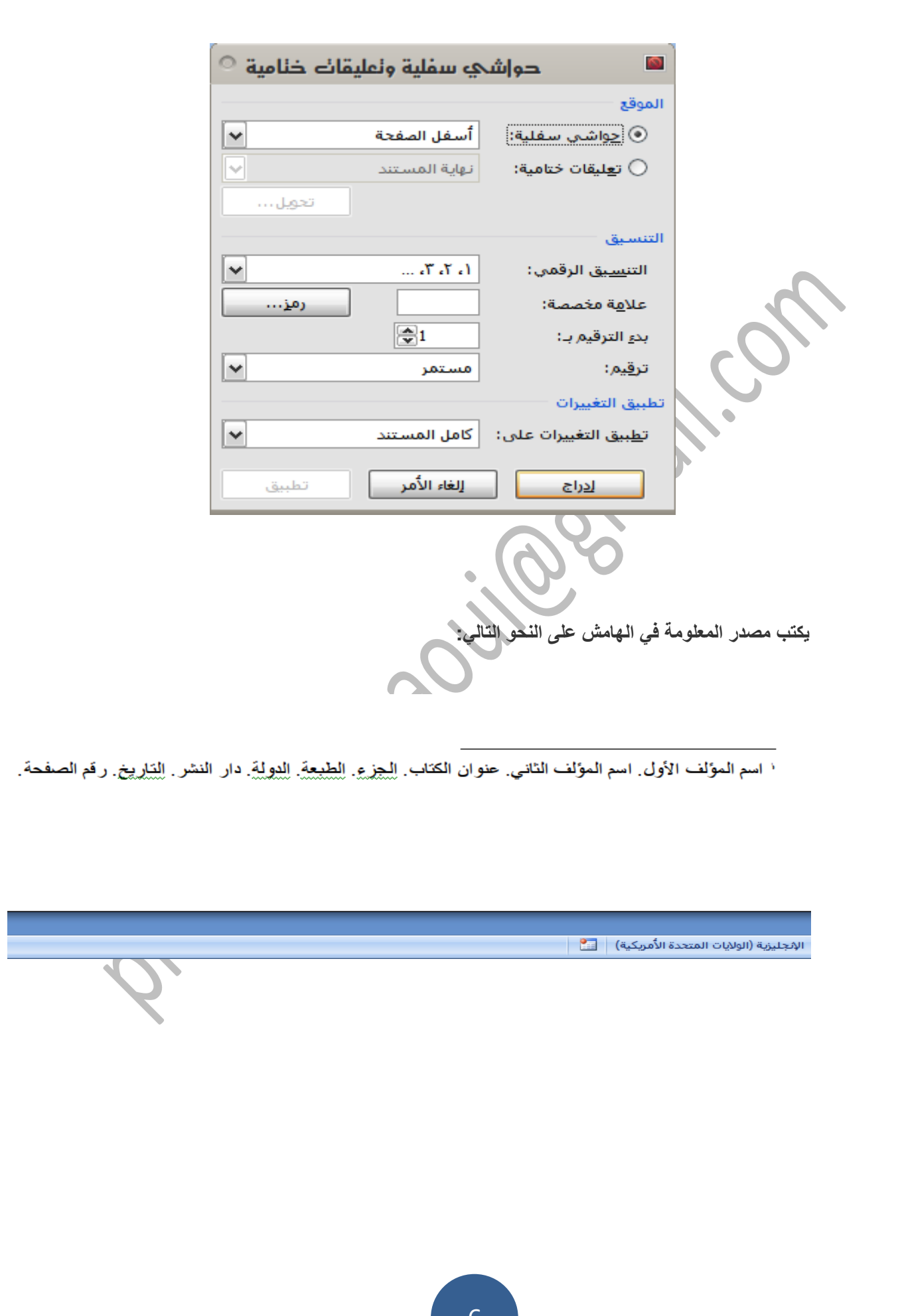